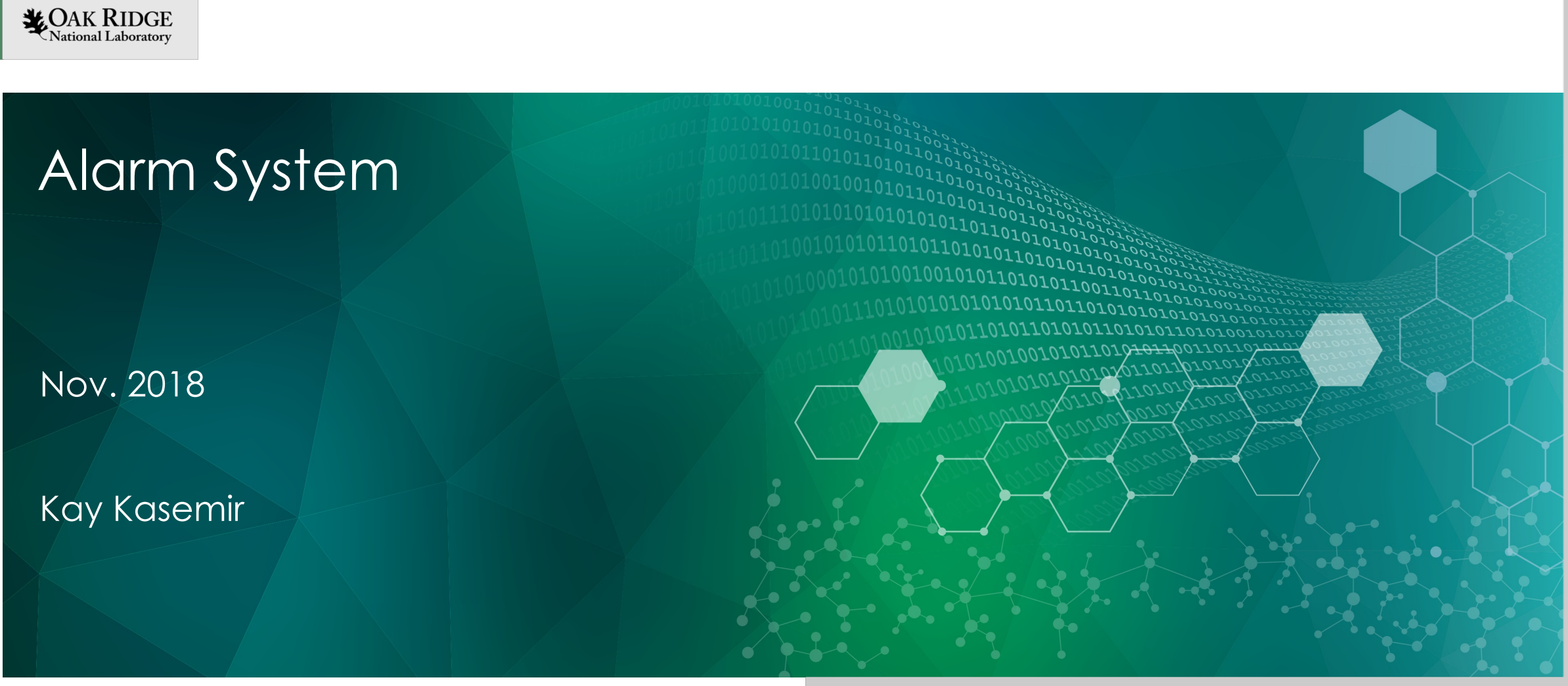

ORNL is managed by UT-Battelle, LLC for the US Department of Energy

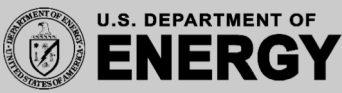

#### Basic Idea

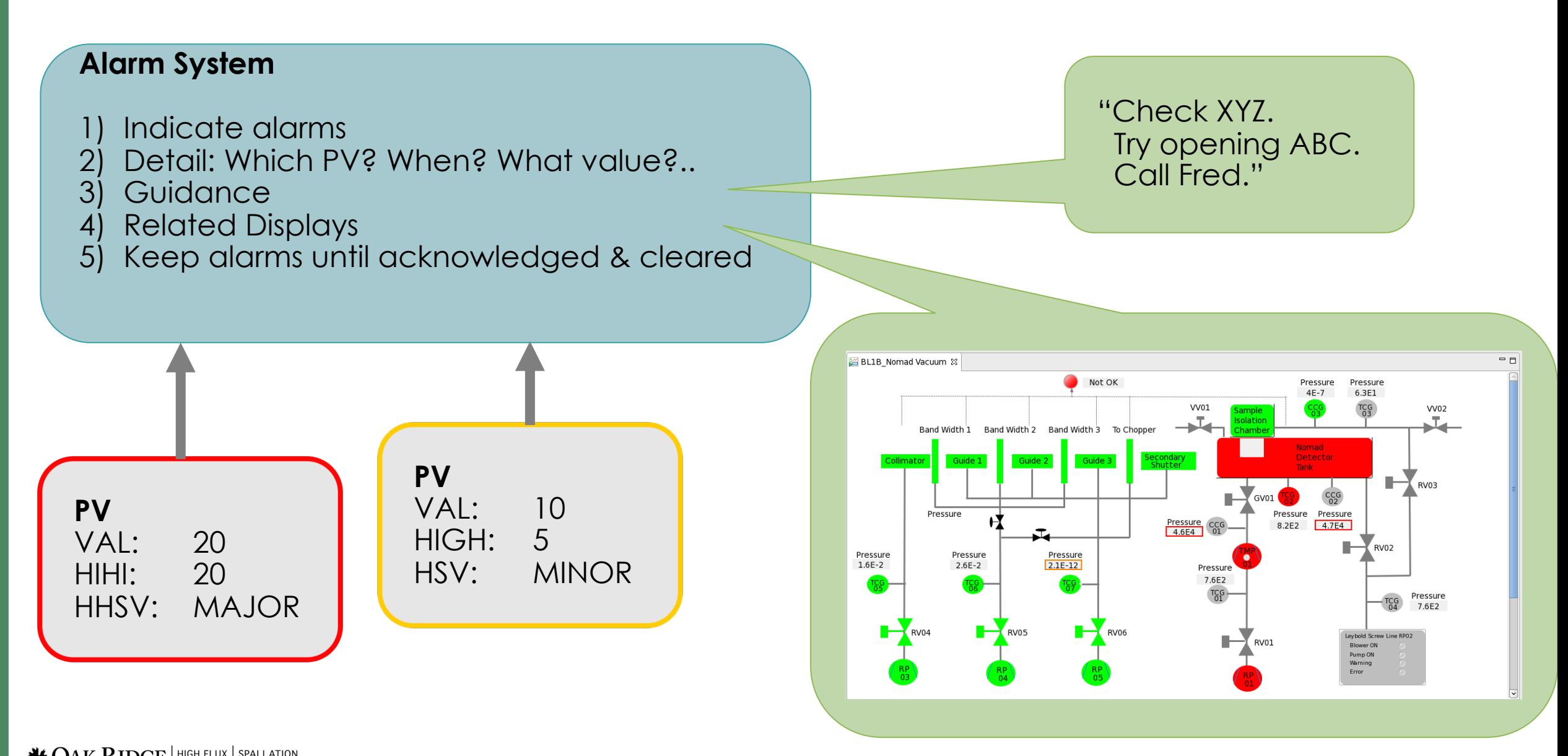

### Implementation

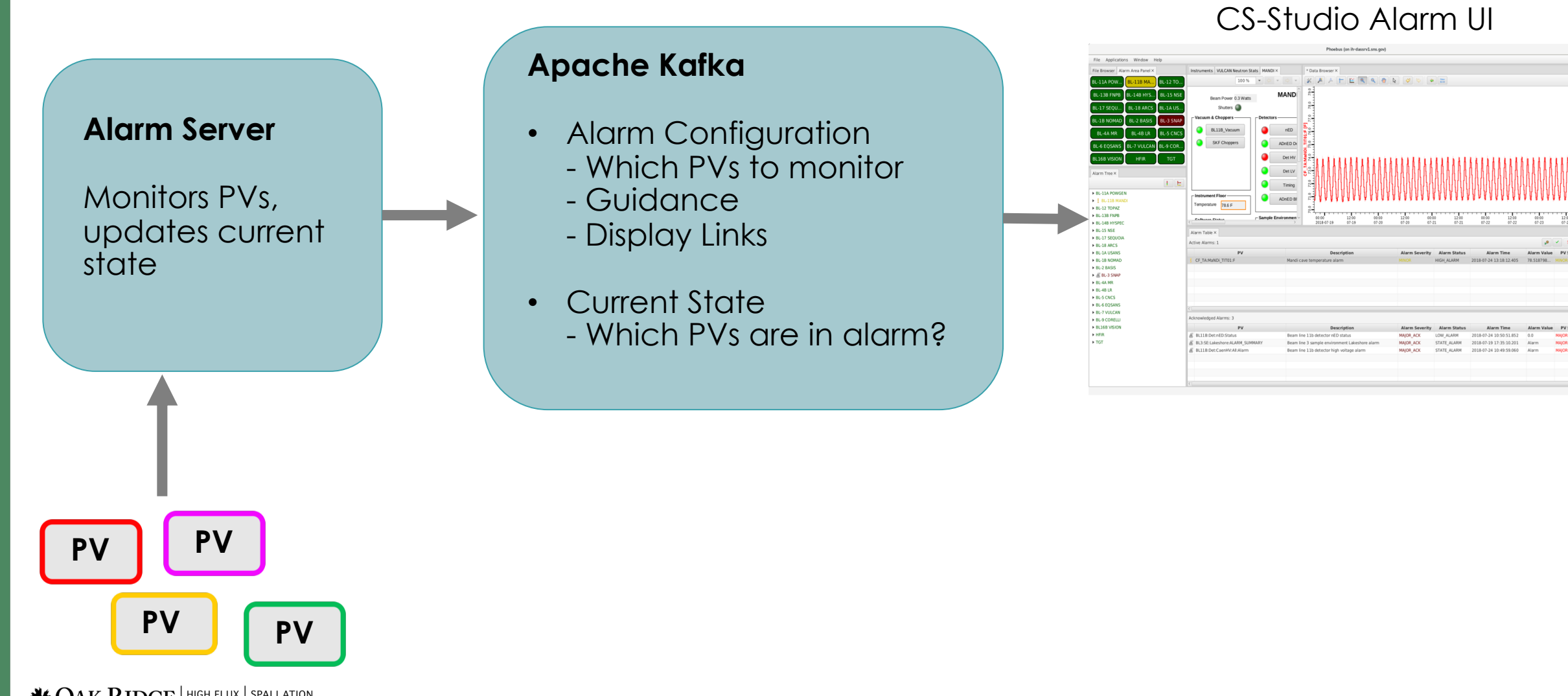

STATE ALARM

## Initial Setup

- 1. Install Kafka (typically as Linux service)
- 2. Check that "Accelerator" config exists cd ~/epics-train/tools ./list topics.sh ./monitor topics.sh Accelerator

If nothing shown: ./create alarm topics.sh Accelerator

3. Start alarm server (typically also as Linux service) alarm\_server

<https://github.com/shroffk/phoebus/blob/master/app/alarm/Readme.md>

# **Configuration**

- Open CS-Studio Applications, Alarm, Alarm Tree
- Right-click, Add Component
	- Node "Fishtank"

5

– Add Guidance and Display link

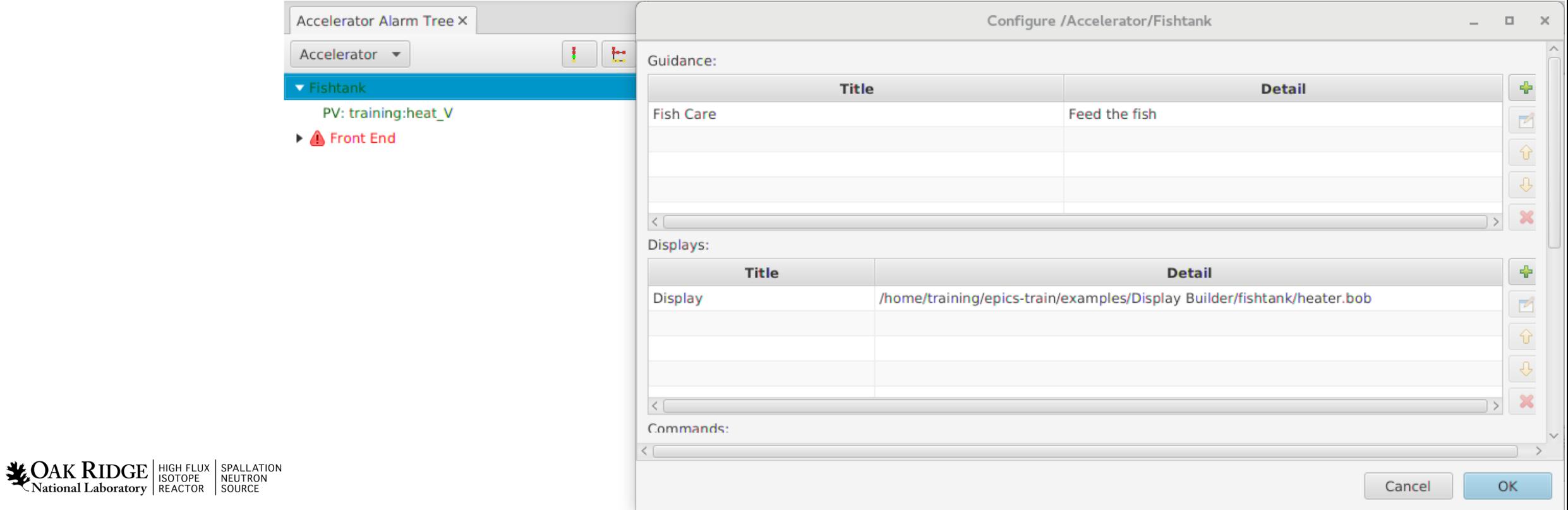

# Configuration …

• Right-click on new "Fishtank", Add Component q**PV** "training:heat\_V"

#### q**Description**

Anything's better than the PV name

qSpecific **Guidance** and Displays

Should have guidance. Otherwise, why is this an alarm?

qEnabled? Latch? Annunciate?

Usually: Yes, otherwise: Why bother?

**□**Delay?

 $AK \, RIDGE \, |$  High Flux National Laboratory | REACTOR

6

Hack for noisy alarm trigger PVs

qAutomated Actions

□ mailto:fred@google.com

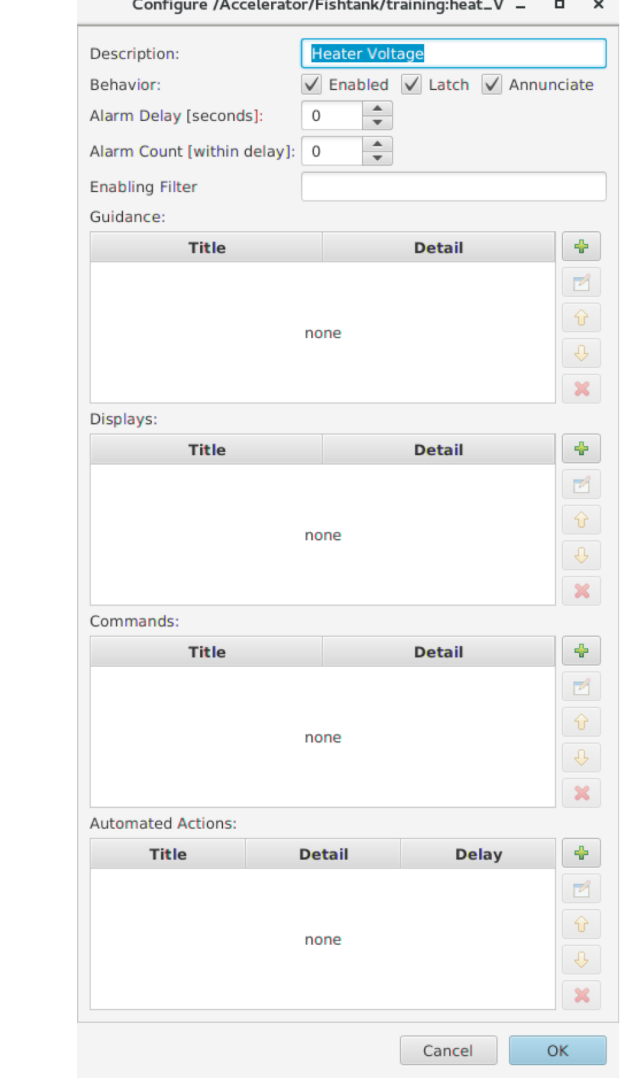

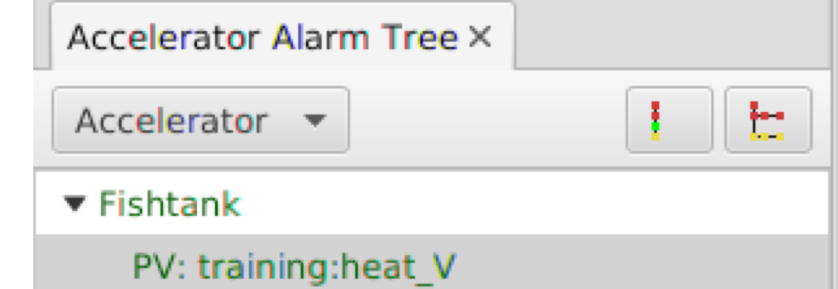

## Example Alarm Workflow

• Cause an alarm

caput training:setpoint 60

- Inspect Alarm
	- Watch as alarm is indicated
	- Open associated display
- Handle It
	- Acknowledge
	- Reduce setpoint
	- $\rightarrow$  Clear

7

Active Alarms: 1 Accelerator v **LOAK RIDGE** HIGH FLUX SPALLATION PV **Description** training: heat V training: heat V National Laboratory | REACTOR | SOURCE

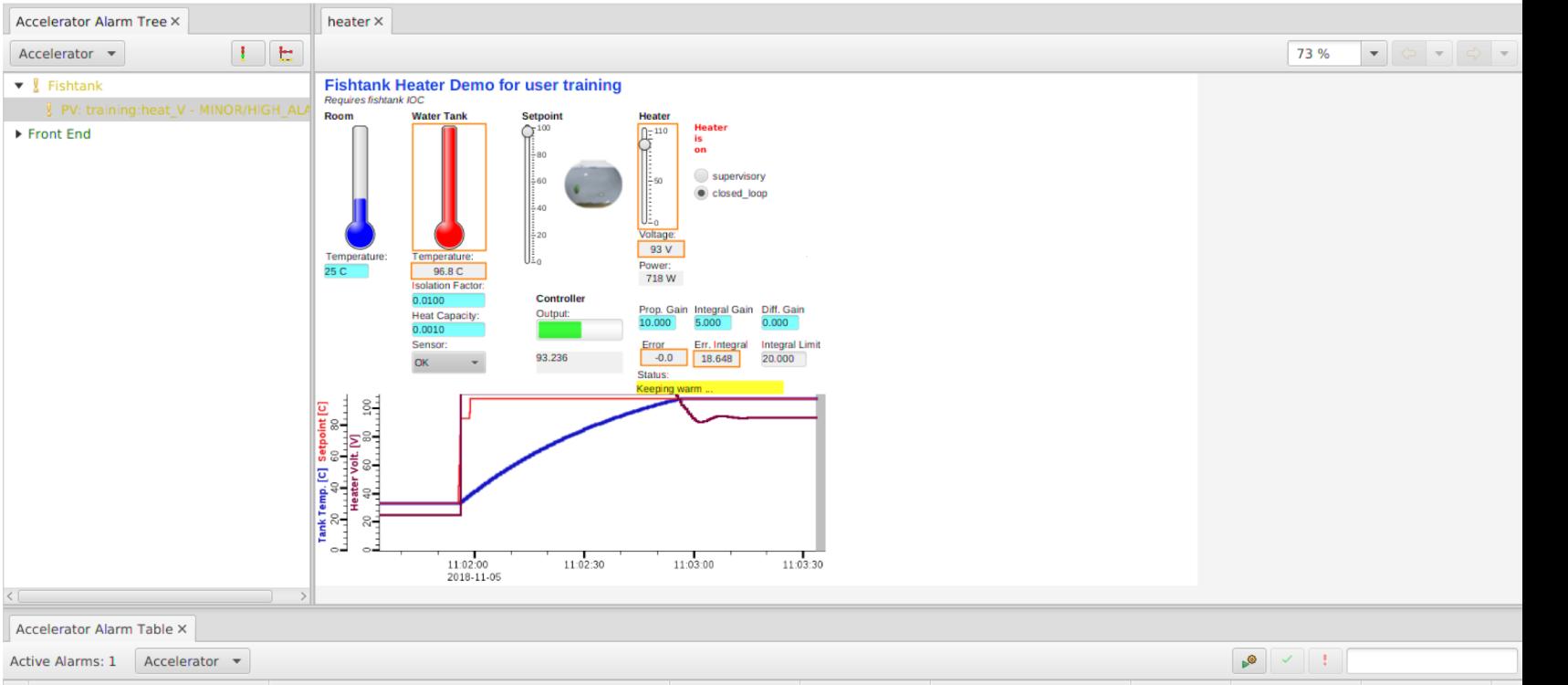

**Alarm Severit** 

**MINOR** 

**Alarm Status** 

**HIGH ALARM** 

**Alarm Time** 

2018-11-05 11:01:56.258

**PV Severity** 

**MINOR** 

**Alarm Value** 

110.0

**PV Status** 

**LINK ALARM** 

## Alarm Tree

- Primary configuration tool
- Hierarchical

National Laboratory | REACTOR

- Guidance, Displays apply to subnodes
- Operational useful to
	- Check if numerous alarms originate in the same area
	- Acknowledge or disable complete subtrees

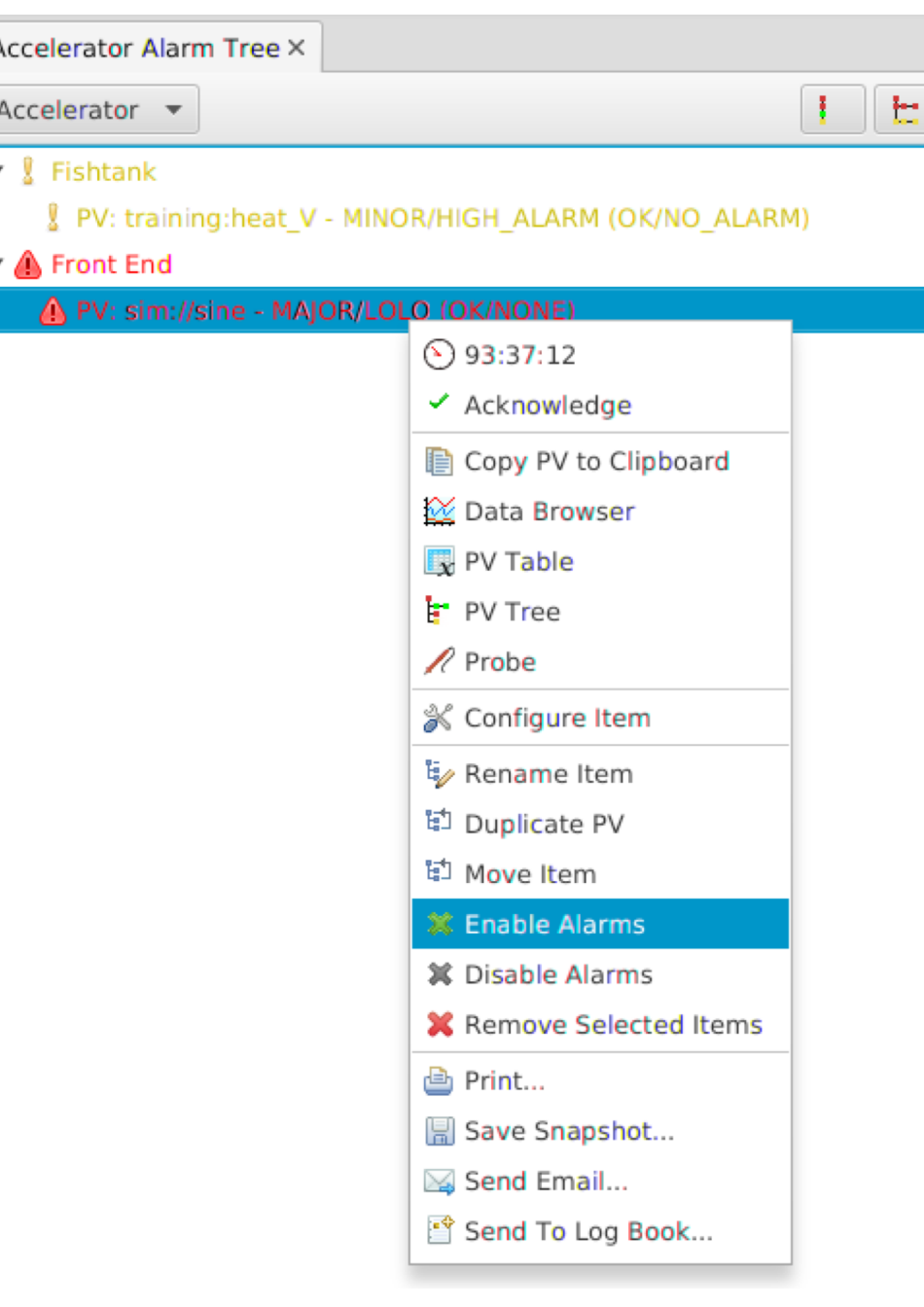

## Alarm Table

- Primary operations tool
- Ideally empty
- View/sort/acknowledge alarms
- Open guidance and displays

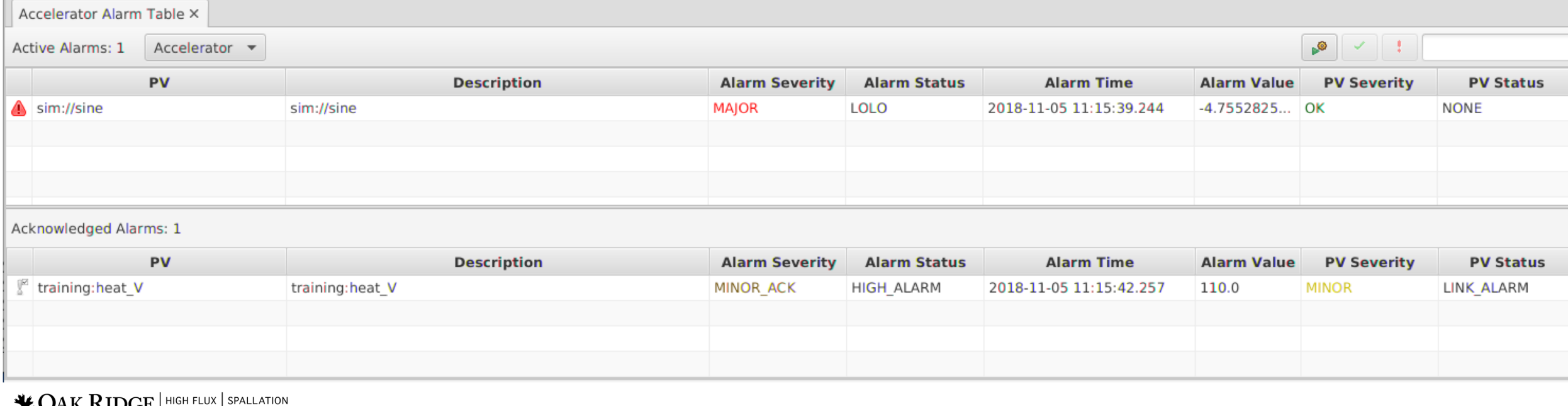

Alarm Area Panel

Useful for 'Overview Displays'

**Indicates** 'across the room':

All OK?

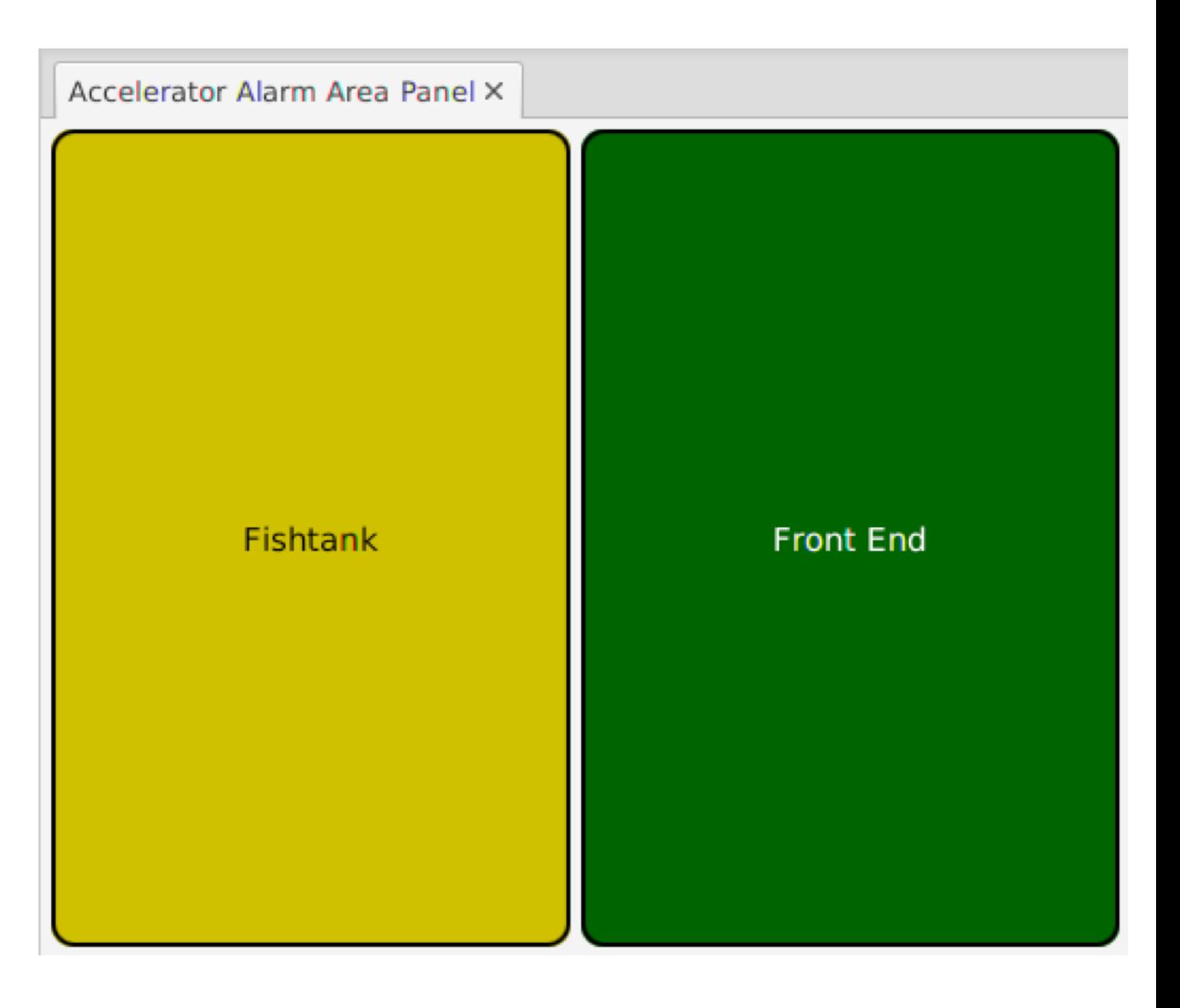

![](_page_9_Picture_5.jpeg)

## Alarm Annunciator

Annunciates the *description* of alarms

![](_page_10_Picture_38.jpeg)

Basic "heads up" to check alarm table for details

![](_page_10_Picture_4.jpeg)

![](_page_10_Picture_5.jpeg)

## Alarm System

- Alarm Server monitors PVs, tracks alarms
- Alarm Tree to configure
	- PV?
	- Guidance?
	- Displays?
- Alarm Table, Area Panel, Annunciator to use
	- Acknowledge
	- Open Displays

**LOAK RIDGE** HIGH FLUX SPALLATION National Laboratory REACTOR

![](_page_11_Picture_74.jpeg)